# ILLINOIS SNOTES THE NEWSLETTER OF THE ILLINOIS GIS ASSOCIATION Fall 2014

### **2014 MIDAMERICA GIS CONSORTIUM (MAGIC) CLEARINGHOUSE SUMMIT**

This year's summit was held in Champaign-Urbana, Illinois at the Illinois State Geological Survey, Prairie Research Institute. The summit was held August 13th and 14th with numerous representatives from Illinois as well as those who traveled from Arkansas, Iowa, Kansas, Missouri, Nebraska, and North Dakota. Oklahoma was able to attend via webex.

This summit has proven to be successful since its inception. Each summit kicks off with each state providing a presentation (as guided by a template) on the key aspects of the function and abilities of its clearinghouse. This year's discussions and presentations delved into web site/portal discussions, showcase projects, current events, etc. Additionally, there were discussions involving Cloud Storage (cost comparison, security, etc), metadata harvesting, services, loads, server set up and storage, apps, code, mobile, Server upgrades, and on and on. The US Geological Survey also provides updates to the group via the geospatial liaison network.

This was the ninth year that this group has met with each year being hosted by a different state. The cycle will begin again next year with the group meeting in Arkansas for the summit.

The attendees also enjoyed a tour of [Allerton Park](http://allerton.illinois.edu/) in Monticello on Wednesday evening. A big thank you to all that worked together to pull this event together… but a special thanks to the folks from Illinois who worked doubly hard to ensure a successful summit: Mark Yacucci, Melony Barrett and Maggie Jarvis.

> Respectfully submitted, Shelley Silch, USGS

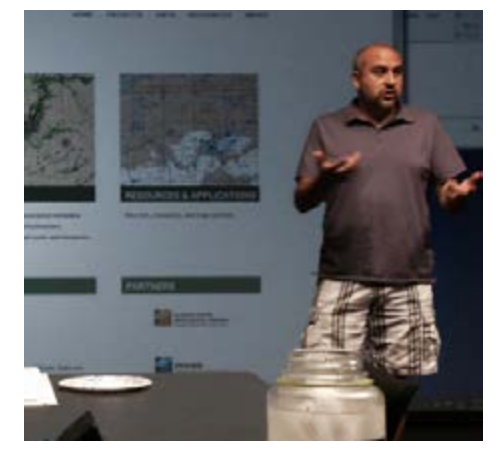

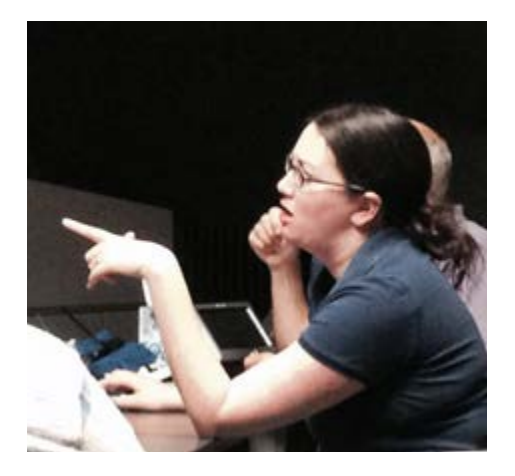

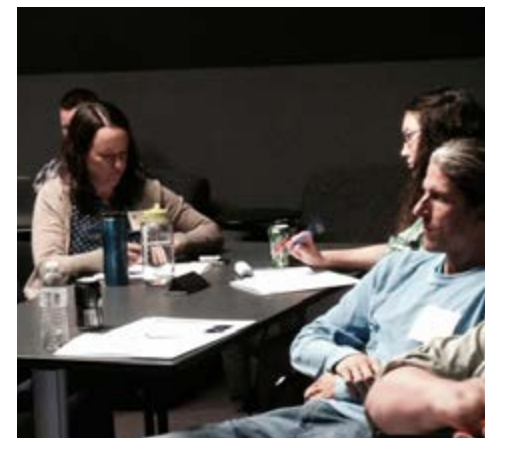

### IN THIS ISSUE

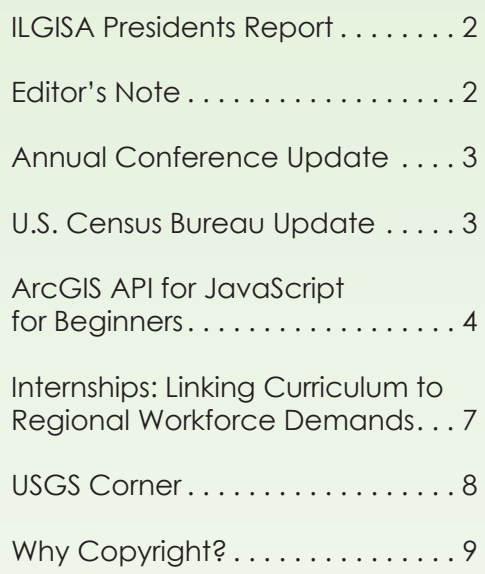

### <span id="page-1-0"></span>**ILGISA PRESIDENTS REPORT**

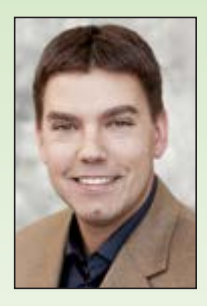

As we close out the end of the 2014 Board Term it is important we take the opportunity to reflect on the the advancements made in the association this past year.

Working with member volunteers, the Board of Directors set a new path for the Association. Right out of thee gate, the Board was tasked with implementing a strategic plan. The 5-year plan was guided by input from the 2013 Membership survey and feedback from the vendor community participating in the Vendor Involvement Program. Following this plan, the major tasks were the restructuring of the conference program to one per year, adding an additional day, and starting regional meetings. These changes were made on a trial basis, the Board of Directors understood the concept was sound and it's success rate depended on how the changes were implemented.

The Conference Committee, working in conjunction with all of the other committees and volunteers took the challenge and arranged two successful Regional Meetings while planning the annual conference. The Regional Meetings were well attended and giv-

en positive feedback though attendee surveys. The Annual Conference program was established months in advance, allowing the team to focus on value added programs such as the Plenary Breakfast, ESRI Night, and securing an official instructor led twoday ESRI training course. The committee work long hours to bring you these new and improved programs. I hope you appreciate them as much as I do and take the time to let them know.

> Cheers, Keith Nightlinger

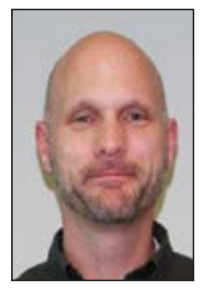

### **EDITOR'S NOTE**

I hope you enjoy this issue of GIS Notes! It's truly been a pleasure and an honor to have acted as the editor this past year. ILGISA is in a period

of transformation that I find truly exciting. I am looking forward with great anticipation to the next ILGISA Conference. Along with many other changes, ILGISA is revisiting how we communicate with our members. There may be upcoming changes to the format of GIS Notes, but I think it's a valuable tool and have always enjoyed reading it. If you have any ideas or suggestions, please let us know. We are always looking for better ways to communicate with our members.

We, as an organization, are truly lucky to have talented and knowledgeable members who are so often willing to volunteer their time and share their experiences. We can all learn a great deal by listening to the lessons and experience of our peers. I'd like to thank all those who contribute on a regular basis. Finally, I'd like to offer a personal thank you to the ILGISA President Keith Knightlinger, who welcomed me to be ILGISA Board of Directors and has provided ILGISA with tremendous leadership.

Jason Sheldon GIS Coordinator City of Naperville

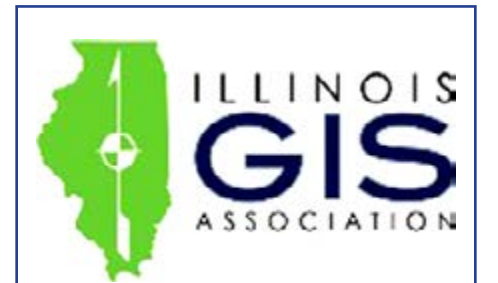

#### **[ILGISA Headquarters](http://www.ilgisa.org)**

800 Roosevelt Road Building C Suite 312 Glen Ellyn, IL 60137 Ph: 630-942-6584

**Rick Church**  *ILGISA Executive Director* [execdir@ilgisa.org](mailto:execdir%40ilgisa.org?subject=)

## 2014 ILGISA **[CONFERENCE](http://www.ilgisa.org/Events/upcomingconference.aspx)**

**October 27 – 29, 2014**

Hilton Lisle/Naperville 3003 West Corporate Avenue • Lisle, Illinois

### <span id="page-2-0"></span>**ANNUAL CONFERENCE UPDATE**

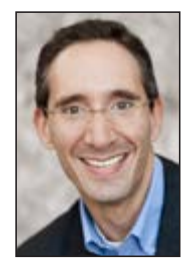

As promised, 2014 is indeed shaping up to be a very exciting year to be a member of ILGISA as our conference and training offerings have evolved. Our most recent Regional Meeting was held in Springfield, IL on August 19th, 2014. With well over 70 registrants and several presentations spanning a full spectrum of GIS, the event was better received than we had originally planned. The

next planned Regional Meeting will be on November 19th, 2014 at the iHotel and Conference Center in Champaign, IL. This event will be take place in conjunction with the University of Illinois Urbana-Champaign's celebration of GIS Day, and it looks to be our largest Regional Meeting to date.

The Conference Committee has also been hard at work on our Annual Conference, which will take place at the Hilton Lisle / Naperville on October 27–29, 2014. We are pleased to offer an official ESRI Instructor-led Training Course *"Introduction to Geo-Processing Scripts Using Python"* at this year's event, a first for ILGISA. Your response has been over whelming – some of the most rapid and positive response we or ESRI has ever seen to a locally offered Instructor-led training event. I am encouraged by this, and I look forward to offering more of these courses at future Conferences.

Our keynote speaker this year will be given by Danielle Dumerer, the Director of Planning, Policy and Management at

the City of Chicago's Department of Innovation and Technology. She will be speaking on the critical role of Chicago's Open Data Portal and WindyGrid, a situational awareness and data analytics system used by all City of Chicago departments and agencies to coordinate efforts. We will also be joined by Dr. Rich Shultz for a Plenary Talk and Breakfast on Wednesday titled "Providing for the Future Geospatial Workforce: Building the Pipeline." Both of these speakers will lend their insights into the ever-evolving role and importance of GIS in all levels of daily workflows, as well as the continuing importance of the education of new and existing professionals.

Currently, there are just over 70 pieces of session content planned for our two-day Conference, in addition to 7 workshops, more than ILGISA has ever offered before. In addition to re-occurring favorites such as an expanded ESRI Night, Student Night, our GeoLounge, and a dedicated Vendor Area, this Conference promises to have something for every level of GIS professional.

The entire Conference Planning committee and the ILGISA Board could not be more proud to offer these events and opportunities to you, our members. I look forward to seeing all of you in October.

> Andrew Vitale ILGISA President-Elect Conference Committee, Chair

### **U.S. CENSUS BUREAU UPDATE**

Gail A. Krmenec U. S. Census Bureau, Geography Division [gail.a.krmenec@census.gov](mailto:gail.a.krmenec@census.gov)

#### Boundary and Annexation Survey

The GIS Notes 2014 Spring Issue contained an article on the Census Bureau's efforts toward consolidating our Boundary and Annexation Survey (BAS) at the county level. Several counties in northeastern Illinois have not only expressed interest, but plan to participate for the 2015 BAS, including Cook, Kane, DeKalb, and Lake counties. DuPage County is currently in the process of consolidating the BAS, and Will County is still gauging interest by their governments. The northeastern Illinois counties were the first approached for consolidation since a relatively large percentage of Illinois governments are located there. Clinton, Livingston and Morgan counties were already participating.

After suspension in 2014, the Boundary and Annexation Survey will resume for 2015. However, BAS 2015 will offer digital participation only due to the efforts required to ramp up this massive operation. A digital only BAS participation option provides a compelling reason for counties with GIS capabilities to consider consolidating BAS responses for the governments in their counties.

#### Geographic Support System Initiative (GSS-I)

The Census Bureau began providing feedback to our partners that shared geospatial data (address points and/or parcels) and street features with the Census Bureau as part of the GSS-I. One general observation gleaned from reviewing the address feedback is that we are often unable to add "new" addresses to our Master Address File because the local file does not indicate address use (residential, commercial, industrial, etc.). Because the Census Bureau is interested in residential addresses for Census purposes, we are unable to add the "new" addresses because they may represent an address type other than residential.

### <span id="page-3-0"></span>**ARCGIS API FOR JAVASCRIPT FOR BEGINNERS**

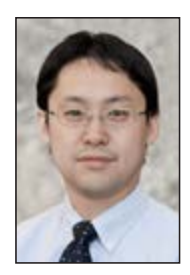

Keisuke Nozaki, GIS Specialist Western Illinois University GIS Center

#### **Introduction**

Adobe stopped supporting Flash Player for mobile devices and acknowledged a growing role of HTML5 (http://blogs.adobe.com/conversations/2011/11/flash-focus.html). Due to this announcement, esri posted they now would encourage the use of ArcGIS API for JavaScript even though Flex and Silverlight APIs will be supported for a while ([http://blogs.esri.com/esri/arcgis/2014/02/21/esris-roadmap-for-web-developers/\)](http://blogs.esri.com/esri/arcgis/2014/02/21/esris-roadmap-for-web-developers/).

JavaScript is a computer programming language which usually runs on a web browser (client side). One of the advantages of ArcGIS API for JavaScript is that there is no necessity to download API and purchase expensive software to develop such as Flex and Silverlight. It is relatively easy to edit codes with a text editor and learn syntax if developers have HTML knowledge.

#### Getting Started

There are many ways to learn ArcGIS API for JavaScript, but the author recommends the following method for those who have no or little programming background. Let's go to a website called ArcGIS for Developers and click JavaScript (https:// developers.arcgis.com/javascript/). Although tutorials would be helpful, it may be a little confusing for those who are new to JavaScript. Reading books such as JavaScript: A Beginner's Guide by John Pollock and JavaScript for Beginners by Mark Lassoff would be recommended. First, type the following basic HTML codes.

```
<!DOCTYPE html>
<html>
   <head>
     <title></title>
   </head>
```
**</html>**

Then insert the following tags inside the <head> tag. This script loads ArcGIS API for JavaScript.

```
<link rel="stylesheet "href="http://js.arcgis.com/3.9/js/esri/css/esri.css">
<script src="http://js.arcgis.com/3.9/"></script>
```
Next, we need to load modules. Please note that the tutorials show how to load modules using Asynchronous Module Definition (AMD) instead of legacy code. Although the differences between AMD and legacy code are not discussed in this paper, it would be safe to assume AMD modules are well accepted by ArcGIS API for JavaScript. For example, the map class (esri/ map) is required to add a map from ArcGIS Online.

```
<script>
   require(["esri/map"], function(Map) { 
   // code
   });
</script>
```
Within function, we may choose any meaningful name for the class, but the order is important. It is optional to set such properties as initial extent, zoom level, and type of basemap. ArcGIS offers several basemaps: "streets", "satellite", "hybrid", "topo", "gray", "oceans", "osm", and "national-geographic". Then we need to define the style and page content as below. For more information, please read API reference (in this case, map class).

```
<style>
    html, body, #mapDiv {
      padding: 0;
      margin: 0;
      height: 100%;
    }
</style>
```

```
<body class="claro">
    <div id="mapDiv"></div>
</body>
```
**<!DOCTYPE html>**

The author's first question was how to load dynamic or tiled services from ArcGIS Server. For some reason, the tutorials do not cover this topic. However, the author found the following sample for dynamic map service. Codes should be selfexplanatory although esri tends to include many optional tags.

```
<html>
   <head>
     <meta http-equiv="Content-Type" content="text/html; charset=utf-8">
     <!--The viewport meta tag is used to improve the presentation and behavior of the samples 
       on iOS devices-->
     <meta name="viewport" content="initial-scale=1, maximum-scale=1,user-scalable=no">
     <title>Create Map and add a dynamic layer</title>
     <link rel="stylesheet" href="http://js.arcgis.com/3.9/js/esri/css/esri.css"/>
     <style>
      html, body, #mapDiv{
        padding: 0;
         margin: 0;
         height: 100%;
       }
     </style>
     <script src="http://js.arcgis.com/3.9/"></script>
     <script>
       var map;
       require([
         "esri/map",
         "esri/layers/ArcGISDynamicMapServiceLayer",
         "esri/layers/ImageParameters"
       ], function (
         Map, ArcGISDynamicMapServiceLayer, ImageParameters) {
         map = new Map("mapDiv", {
           sliderOrientation : "horizontal"
         });
         var imageParameters = new ImageParameters();
         imageParameters.format = "jpeg"; //set the image type to PNG24, note default is PNG8.
         //Takes a URL to a non cached map service.
         var dynamicMapServiceLayer = new ArcGISDynamicMapServiceLayer("http://sampleserver1.arc-
gisonline.com/ArcGIS/rest/services/Demographics/ESRI_Population_World/MapServer", {
           "opacity" : 0.5,
           "imageParameters" : imageParameters
         });
         map.addLayer(dynamicMapServiceLayer);
       });
     </script>
  </head>
   <body>
     <div id="mapDiv"></div>
   </body>
</html>
```
It is sometimes a challenge to see which code is really necessary. According to API Reference, the following code is a key.

#### <span id="page-5-0"></span>**JavaScrip[t](#page-4-0)** *[continued from page 5](#page-4-0)*

```
require(["esri/layers/DynamicMapServiceLayer"], function(DynamicMapServiceLayer) {
```
#### **// code**

#### **});**

After creating a map, URL for dynamic map service should be entered within ArcGISDynamicMapServiceLayer(""). It is optional to set many properties, methods, and events as described on the reference. For example, to change transparency, look at opacity method. It shows we can set it between 0.0 and 1.0 while default value is 1.0 (no transparency). Please remember to insert "map.addLayer(dynamicMapServiceLayer);" to display the map. There are many samples available on the website, and it is recommended to explore the examples and understand the codes. API Reference would explain required syntax to help simplifying the codes.

#### MCD Mobile Site

The Western Illinois University GIS Center developed a mobile site for McDonough County. This map is designed for cell phone or tablet users while Flex site is for desktop users. The main functions of this site are searching addresses and identifying parcel information. First, the author loaded dynamic map service and tiled map service. The URL for each service is located under ArcGIS REST Services Directory. However, aerials did not display on the map. Esri explained that the order of the layers in the code should be reversed. For example, dynamic map service should be inserted below tiled map service.

Adding the address search function was a challenge since the geocoding sample was not very user-friendly. The author shifted a text area to the top for portrait screen then removed the Locate icon and let the address search executed when hitting Enter. This wonderful advice was provided by Mr. Jake Skinner on the esri discussion forum. It was also a key to set a correct zoom level (tiled map services uses a different scale level from dynamic map service). Users may enter street address without a city or state, however, the search only accepts the exact match and cannot provide other possible candidates.

The other function is pop-ups. This feature layer is required to activate pop-ups. In this case, a parcel layer was selected. It is easy to specify which field to display in the pop-up window. Please notice that adding many feature layers may lower the map performance. The author also added the Locate button. Once this button is clicked, the map zooms to where the user is with either GPS on the mobile device or an Internet provider location. This website is now running successfully on the WIU GIS Center website (http://gis.wiu.edu/).

#### **Conclusions**

It is needless to say that ArcGIS API for JavaScript will be a mainstream for ArcGIS API developers. Codes are relatively simple and light, and all users need is a web browser. It may take a while for beginners to understand the syntax, but there are many useful resources such as Samples, API Resources, and Discussion Forum. However the best way to learn would be to practice. Modify a sample code and run it with a web browser. If you happen to get stuck, go back to API Reference or read JavaScript books. The author hopes esri will keep expanding samples with detailed explanations and develop a configurable application for JavaScript such as ArcGIS Viewer for Flex, which would be very helpful for beginners. *Esri user conference announced that web app builder would be released with ArcGIS 10.3 in the second half of 2014.*

### <span id="page-6-0"></span>**INTERNSHIPS: LINKING CURRICULUM TO REGIONAL WORKFORCE DEMANDS**

Author: Mike Rudibaugh Ph.D. (Chair of the ILGISA Education Committee)

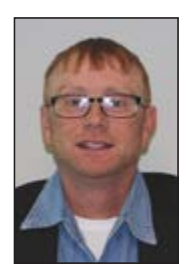

A number of universities, community colleges, or private higher education institutions are exploring the ideas of growing, developing or expanding a geospatial programs in Illinois. This article attempts to summarize resources for any institution or individual looking to explore best practices with growing a geospatial program. Scanning the existing landscape for university and commu-

nity college geospatial programs can be explored through the National Science Foundation (NSF) GeoTech Center ([http://](http://www.geotechcenter.org/) [www.geotechcenter.org/](http://www.geotechcenter.org/)). Using the Geospatial Lookup Finder, which is a web-based mapping application, allows users to see a national or state level analysis of geospatial offerings at universities and community colleges relating to courses, certificates, and degrees.

My past work, as GeoTech Center Co-Principal Investigator, and now partner with the Center targets resources to leverage national competencies with model courses vetted by educators, industry and workforce professionals. Most certificate or degree programs end with an internship or some project based course. The GeoTech Center Model Courses serve as a nice resource for schools looking to explore the creation of geospatial courses, certificates, and degrees. Model course packets, syllabus, and additional resources are available through the website with limited requirements relating to registering with the website. This article attempts to summarize my work at Lake Land College using the model course for the internship class. No class, in this educator's opinion, defines the character of a geospatial program better than the internship. This experience defines the strength of local labor markets and truly indicates the education/industry themes defining a region relating to how geospatial technology is being used by utilities, county/city governments, natural resources, and numerous other sectors using geomatics. These regional variations, in theory, will in turn impact how educational institutions will elevate and focus on some topics more than others through advisory board input, internships and project based learning partnerships.

 In the summer of 2014, I presented on the theme of internships at a Regional ILGISA Conference at Lincoln Land Community College.

The following themes captured this educator's experience with an active GIS Certificate Program with a culminating GIS Internship:

Students and employers have clear win-win opportunities

through the internship process (25% interns still work in some capacity with internship host site over the last five years) ;

Universities and community colleges need more industry input into programs through advisory boards and help to sell the needs for geospatial programs with higher education administrations;

Research at Lake Land College in the summer of the 2014 indicates that interns are used for a defined set of services and skills that help educators understand what industry wants or needs from interns (see table below).

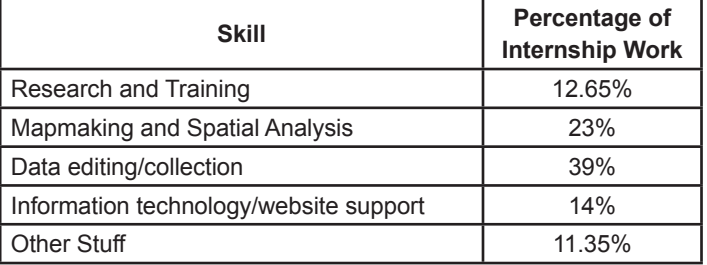

Six interns in the summer classified their 187 hours into the following student tracked skills or services for employers with associated percentages for each geospatial service:

In summary, clear opportunities between higher education programs and industries using geospatial technology exist across the State of Illinois. A number of small universities and community colleges are in the process of exploring geospatial courses, certificates, and programs. Feedback and input are critical from industry in these early planning phases in developing viable programs. This article attempts to summarize that the Illinois GIS Association has a number of resources/events to assist with these networking opportunities. Resources relating to attending ILGISA Annual Conference, Regional Conferences, and participation on the ILGISA Education Committee, hosting or leading GIS User Groups, and access to the ILGISA membership database represent a sample of potential resources to help emerging geospatial programs. For example, any institution or educator could use ILGISA's membership database in profiling the number of geospatial professionals around the college and help identify potential advisory board members. These steps are usually key for any new technical program doing a feasibility study on the viability of new curriculum.

Geospatial professionals should be engaged with the development of the next generation of users driving applications,

### <span id="page-7-0"></span>**USGS CORNER**

#### Shelley Silch, Geospatial Liaison for Illinois, US Geological Survey

The 3D Elevation Program (3DEP) is being developed to respond to growing needs for high-quality topographic data and for a wide range of other three-dimensional representations of the Nation's natural and constructed features. The primary goal of 3DEP is to systematically collect over an 8-year period, high-quality light detection and ranging (lidar) data over the conterminous United States, Hawaii, and the U.S. territories; and interferometric synthetic aperture radar (ifsar) data over Alaska, where cloud cover and other conditions limit lidar acquisition. The 3DEP initiative is based on the results of the National Enhance Elevation Assessment (NEEA) that

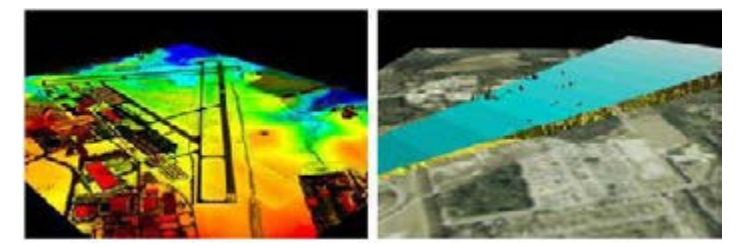

**Lidar is used to detect potential obstacles that present hazards to air navigation.**

documented the business uses of 34 Federal agencies, 50 states, and several local, tribal and industry representatives. The National Digital Elevation Program (NDEP) sponsored the study and has endorsed the recommended program of design of 3DEP as a collaboratively funded program executed by the USGS. The proposed governance of 3DEP includes the formation of an executive oversight body and evolution of NDEP to become the operational-level coordination group for 3DEP.

#### Announcing Instructions for 3DEP Partnerships

As outlined in the [White House FACT SHEET: Taking Action](http://www.whitehouse.gov/the-press-office/2014/07/16/fact-sheet-taking-action-support-state-local-and-tribal-leaders-they-pre)  [to Support State, Local, and Tribal Leaders as They Prepare](http://www.whitehouse.gov/the-press-office/2014/07/16/fact-sheet-taking-action-support-state-local-and-tribal-leaders-they-pre)  [Communities for the Impacts of Climate Change](http://www.whitehouse.gov/the-press-office/2014/07/16/fact-sheet-taking-action-support-state-local-and-tribal-leaders-they-pre) (July 16, 2014), The Department of the Interior›s U.S. Geological Survey and other Federal agencies are launching a 3D Elevation Program (3DEP) partnership designed to bring Federal agencies, academia, corporate entities, states, tribes, and communities together to develop advanced 3-dimensional mapping data of the United States. These data and related tools will be used in the areas of flood risk management, water resource planning, mitigation of coastal erosion and storm surge impacts, and identification of landslide hazards as an essential component of supporting action on climate resilience. 3DEP data are critical to many more applications, as documented in [The National Enhanced Elevation Assessment](http://nationalmap.gov/3DEP/neea.html).

As a follow-up, on July 18, 2014, the USGS issued a Broad Agency Announcement that provides detailed information on how to partner with the USGS and other Federal agencies to acquire high-quality 3D data. Information and contacts are now available at FedBizOps website. Offerors may contribute funds toward a USGS lidar data acquisition activity via the [Geospatial Products and Services Contracts](http://geodatacontracts.er.usgs.gov/gpsc_information_sheet.html) or they may request 3DEP funds toward a lidar data acquisition activity where the requesting partner is the acquiring authority. Federal agencies, state and local governments, tribes, academic institutions and the private sector are eligible to submit preproposals.

Interesting tidbit: Did you know that President Herbert Hoover was once a USGS employee? Check it out at: [http://www.usgs.gov/blogs/features/usgs\\_top\\_story/herbert](http://www.usgs.gov/blogs/features/usgs_top_story/herbert-hoover-the-usgs-president/?from=title )[hoover-the-usgs-president/?from=title](http://www.usgs.gov/blogs/features/usgs_top_story/herbert-hoover-the-usgs-president/?from=title )

#### **[Internships](#page-6-0)** *[continued from page 7](#page-6-0)*

data sets, and services redefining our economy. This article attempts to engage geospatial professionals in government and private sector to engage with your local/regional community college or university with engaging on topics relating to geospatial program/curriculum status. Partnerships relating to internships, research projects, curriculum alignment and equipment sharing or donations are needed across higher education departments building new programs.

For any feedback or questions relating to Lake Land College's GIS Program and work with geospatial curriculum, advisory boards, software licenses, internship training agreements or connecting with ILGISA's networking resources please contact Dr. Mike Rudibaugh at [mrudibau@lakeland.](mailto:mrudibau@lakeland.cc.il.us) [cc.il.us](mailto:mrudibau@lakeland.cc.il.us) or by phone at 217-234-5244.

### <span id="page-8-0"></span>**FYI: WHY COPYRIGHT?**

by Jeff Palmer

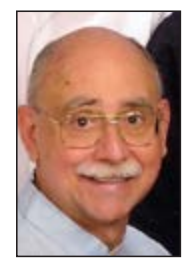

Recently we learned that you can't copyright data but information can be protected under our copyright laws. The difference between data and information is the application of your creative talents to construct usable information, or … being able to copyright a work is a function of your creativity.

copyright = if( [your creativity][data] )

In this issue we ask, "Why should you take the time and money to copyright your work-product?"

The very simple answer is that no one can predict the future value of your work. Copyrighting, registering authorship reserves that value.

Regardless of your organization's profit status, a copyright certificate registers an asset. Whether you list these assets on the balance sheet is up to you, but certainly a list of copyright certificates is proof of your efforts and registers your ownership. And it looks good on a resume too.

Yes, the current law protects your rights without registering with the Copyright Office of the Library of Congress. That said, when a conflict of ownership arises you have the burden to prove that you did the work and you did it first. A copyright certificate is proof without the complications of legal action. And since we are here you also own the derivatives of your work without the need to file an update with the Library of Congress. But I recommend filing if you have made significant changes.

You like most of us work for an organization and wonder, "Why should I care if they copyright the department's work?"

For the organization, a copyright certificate is an asset and proves the worth of your department. How many other departments have such a powerful external partner?

For you, no one can predict the value of the work, but if your name isn't on it, the value will never find its way back to you.

My intent is to get you and your organization to recognize the value of registering work with the Library of Congress, not to start a fight about who is going to get the future revenue. Let me explain, I have worked for hire and produced patents and copyrights. My employment agreement assigned the asset to the organization without removing my name.ii Future value may not be in the form of hard currency, but it will be in the form of more work. Note to self: Major prizes like the Noble Prize are given to people not organizations.

I'll be the first to admit that the registration process is com-

plex but it isn't complicated. Filing your taxes is complex and complicated.

To get started, all you have to do is download Form VAiii and work through it. You'll see that the process is very flexible and allows for the organization to own the certificate while giving you authorship through "Work Made for Hire."

For a department with many employees, all contributing some degree of creativity, you can download Form CONiv and list all of the work for hire authors.

Registering a body of work with the Library of Congress is a win-win-win, the body of work is protected, the organization is recorded as the author and you are recorded either as an author (with complete ownership) or as a work for hire author.

Cost shouldn't be an issue either. You don't need an attorney and the cost is \$35 per registration NOT \$35 per piece. Let me explain.

Pretend that we work for a non-profit and have just released a massive study where most of the conclusions are supported with our maps. This body of work contains our names but our horizon is limited to the circulation of the work. As time passes, the pages and our names fade. We can copyright the body of work for \$35 and protect all of it including our names for as long as the Library of Congress stands. This synthetic body of work is typical; ever book or magazine we pick up has a copyright registration number, one to one.

Now pretend that we work for an organization that has produced hundreds of base maps each unique. Do we pay \$35 per map? You can but there is a better way. Publish all of the maps each to a unique Tiff. Zip all of the Tiffs to a disk (CD or DVD will do). Now register the body of work (all of maps on the disk) for \$35. Neat! (Photographers use this legal technique for their collections.)

#### Caution:

Information that you provide to support the copyright application becomes part of the Public Domain.

#### Disclosure:

I am far from being a copyright expert, but in my business, training materials are assets and should be protected with a copyright registration. I may not be an expert, but I have experience and I have made mistakes so you don't have to.

#### In closing:

How many times will I hit your name when I search the Library of Congress for spatial authors? I like that term --- spatial author --- it has a ring to it! I am proud to know you. Remember that your profession is limited to your creative contributions

#### <span id="page-9-0"></span>[U.S. Census Bureau Update](#page-2-0) *[continued from page 3](#page-2-0)*

On a positive note, when there is an address match between a partner's address and an existing address in our Master Address File, we are able to use the address's structure point, if one is provided, to improve that address's location in the MAF/TIGER System. We anticipate acquiring more geospatial files in the near future to support our next round of MAF/TIGER System update through the GSS-I.

#### Geospatial Data Products and Services

The 2014 TIGER/Line Shapefiles have been released and are available for download at:

<http://www.census.gov/geo/maps-data/data/tiger-line.html>

TIGER/Line Shapefiles with pre-joined, selected demographic and economic data, including American Community Survey estimates, is available at:

#### <http://www.census.gov/geo/maps-data/data/tiger-data.html>

TIGERweb, our web mapping service, with 2010 Census and 2012 and 2013 American Community Survey vintages of boundaries, can be found at:

<http://tigerweb.geo.census.gov/tigerweb/>

[Why Copyright?](#page-8-0) *[continued from page 9](#page-8-0)*

and the spatial shell around this earth limits your database. What other profession really say, "The sky is the limit?"

Jeff Palmer is a technical training consultant and can be reached at *[askjeff@LTS2enable.us.](mailto:?subject=)*

[GISNotes Spring 2013](http://www.ilgisa.org/Documents/FINAL%20SPRING%202013%20GIS%20NOTES.pdf ) [http://www.ilgisa.org/Documents/FINAL%20SPRING%202013%20GIS%20](http://www.ilgisa.org/Documents/FINAL%20SPRING%202013%20GIS%20NOTES.pdf ) [NOTES.pdf](http://www.ilgisa.org/Documents/FINAL%20SPRING%202013%20GIS%20NOTES.pdf )

[Sample of a patent](http://www.docstoc.com/docs/42499434/Paper-Sizing-Process---Patent-4065349) [http://www.docstoc.com/docs/42499434/Paper-Sizing-Process---](http://www.docstoc.com/docs/42499434/Paper-Sizing-Process---Patent-4065349) [Patent-4065349](http://www.docstoc.com/docs/42499434/Paper-Sizing-Process---Patent-4065349)

[Copyright application Form VA](http://copyright.gov/forms/formva.pdf) <http://copyright.gov/forms/formva.pdf>

[Copyright Continuation Form CON](http://copyright.gov/forms/formcon.pdf) <http://copyright.gov/forms/formcon.pdf>

### **CONGRATULATIONS TO NEW GISP'S**

Congratulations to the following members who have obtained their GISP Certification since March, 2014

Crystalyn DelaCruz, Village of Lisle